# KETCindy による図入り PDF 教材の作成

木更津工業高等専門学校·基礎学系 山下 哲 (Satoshi Yamashita) Division of Natural Science, National Institute of Technology, Kisarazu College

### <sup>1</sup> カレッジ級数学におけるPDF 教材

高校1年次から理工系大学2年次まで (高専1年次から高専5年次までに相当) で修 得すべき数学をカレッジ級数学という. Skemp の認知説 [1] によると, カレッジ級数学 では、小中学校の算数・数学における用具的理解(規則を機械的に応用する能力)や関 係的理解(数学的関係から手続きや規則を引き出せる能力)では不十分であり,数学の 理論体系に関する記号的理解 (記号体系と概念構造を同化する能力) や論理的理解が要 求される.そのため,カレッジ級数学の授業では,一方向講義形式では行われず,講義 後に課題プリントで演習させるような課題解決型学習が取り入れられている.現在,大 学・高専でアクティブ・ラーニング型授業が盛んに求められている [2] が、カレッジ級数 学では,早くからアクティブ・ラーニング型授業が行なわれていたといえる.

では,課題プリントを単に演習するだけで,学生はカレッジ級数学の内容を理解でき るのだろうか.Haylock の連合説 [3] によると,数学の理論体系に関する記号的理解や論 理的理解を学生に実現させるには,理論の基礎事項を順次関連付ける必要があり,「何か を理解することは (認知的) つながりをつくること」 である.代数的な取り扱いに長け ている学生であれば,形式的な論理だけでも認知的つながりを構築できるが,一般的な 学生には視覚化されたイメージ付けを行わないと認知的つながりを構築しにくい.とく に、微分積分学は図形的意味から理解できることが多く、効果的な図を板書したり、ス ライドで見せたりしながら学生に提示することで,学生の理解が促進する.ただし,提 示した図を学生に配付することが難しく,学生が手元に残すにはノートに書き写すしか 方法がなかった (最近は携帯電話で撮影するような要領のよい学生もいる). このよう に,カレッジ級数学では,図入り課題プリントや図入りスライドを利用することで,学 生の理解を効果的に促進できる.

実際,カレッジ級数学の教員は課題プリントやスライドをどのようにして作成してい るのだろうか.カレッジ級数学の教員のほとんどが,数式の入った文書の美しさや論文 執筆で使い慣れているからという理由で,授業で使用する課題プリントやスライドなど の教材を BTFX で作成している. BTFX 文書から PDF ファイルが生成されるため, これ らの教材は PDF 教材の一種であるといえる.ところが,BTFX 文書へ図を挿入するに は多少なりとも技術を要するため,本来は図入り教材を使用したいが,図のない教材を 使用する教員が多い [4]. また,課題プリントやスライドに図を挿入するために,これら の教材を Word やPowerPoint などで作成する教員も少なくない.

そこで, 2006年から, 数学ソフトウェアの援用により BTrX 文書へ簡単に図を挿入す るシステムとして KETpic を開発しており, 2010年に Scilab 版 KETpic として完成した. 2014年には、動的幾何システム Cinderella と連携して KpTCindy に進化した. 現在では, Scilab だけでなく, Maxima, R, Risa/Asir, Fricas, Meshlab という数学ソフトウェアも 援用できるよう改良されている. KFTCindy で作成された 図の特長は以下の通りである.

- 線画である.教材には,CG のようにリアルな描画よ りも,教員が板書に描くような単純で漫画チックな線 画の方が,学生は概念的に捉えて理解しやすい.また, プリントの図に重要事項を書き込みやすい.
- 3D を線画で表現できるように,スケルトン法 (立体 交差で奥側の線を分断して描く方法) や稜線法を開発 した (図1参照).
- 文字や数式を書き入れたり、線種を変えたり、領域に 色をつけたり,領域に斜線を引いたり様々なアクセサ 図1. 曲面のグラフ リが利用できる.
- 図入り教材を作成しやすくするために、表作成機能· \mathrm{I}4^{\ulcorner \mathrm{E}\mathfrak{c}} マクロ作成機能ページレイアウト機能 (\mathrm{I}4\mathrm{I}\mathrm{E}\mathrm{X} スタイルファイル ketlayer sty)を装備し, LATFXの機 能を補強した.

図1と全く同じ描画を課題プリントとスライドの両方に入 れることができるため,学生は認知的つながりを構築しや すい. また,作成した cinderella ファイルをスクリーンに投 影して,視点を変えて眺めさせることにより,原点まわり の状況など曲面のグラフの全体像を学生に認識させること ができる (図2参照)

本論又では, 以上のような静止画教材ではなく, KETCindy を用いた PDF 動画教材の作成について解説し,今後の課題 を記す.図2. cinderella ファイル

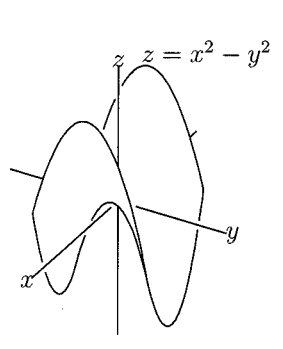

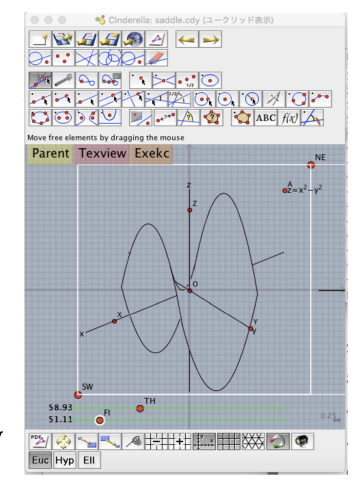

## 2 KFTCindy による PDF 動画教材の作成について

本節では、KFTCindy を用いた PDF 動画教材の作成方法と利用法について紹介する. K<sub>F</sub>TCindy をインストールすると, ketcindy フォルダ内の ketsample/samples/s06animation フォルダ内に動画教材を作成する cinderella ファイル (s60\*\*\*.cdy) がある. これらを 実行すると, Acrobat Reader が起動し, PDF 動画教材が作成できる. PDF 動画には, PDF をクリックすると自動で動画が始まるムービー型と,手動で次々とコマ送りされる

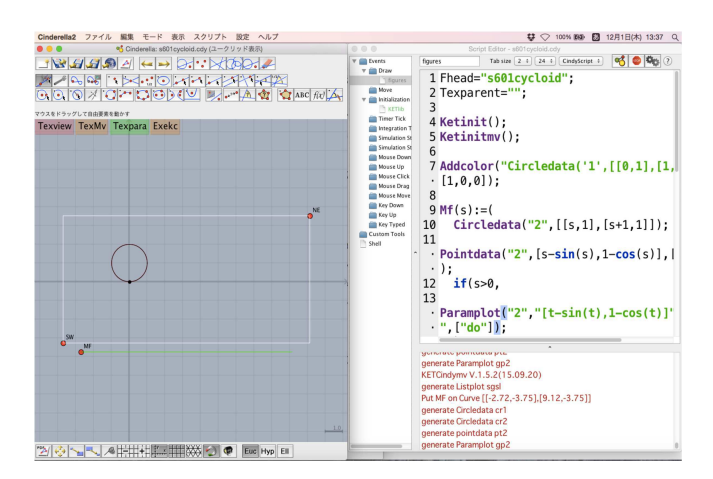

図3. cinderella ファイルの DG 画面 (左) とCindyScript 画面 (右)

パラパラ型がある.以下,サイクロイドの動画サンプル s601cyc1oid.cdy を使って説明 する.

s601cyc1oid.cdy を開くと,図3右側の DG 画面 (Dynamic Geometry 画面) が現れる. 次に,上部ツールバーの右から3番目にある 「スクリプト/CindyScript」 をクリックす ると、図3のように左側の CindyScript 画面が現れる.

では,CindyScript 画面に書かれたプログラムを説明しよう.CindyScript 画面の左欄 でEvents/Initialization/KETlib をクリックすると,以下のプログラムが書かれている. このプログラムは,Kir $\Gamma \mathrm{C}$ indy パッケージを Cinderella に読み込むためのものである.

```
1use (^{||}\mathrm{K}\mathrm{e}\mathrm{t}\mathrm{C}\mathrm{i}\mathrm{n}\mathrm{d}\mathrm{y}\mathrm{P}\mathrm{l}\mathrm{u}\mathrm{g}\mathrm{i}\mathrm{n}'' );
2 if(isexists(plugindirectory,"dirhead.txt"),
3 setdirectory(plugindirectory);
4 import ("dirhead.txt");
5
 6 Dirhead=
getdirhead () ;
7);
8 Shellfile="";
9 setdirectory(Dirhead);
10 import ("setketcindy.txt");
11 import ("ketoutset.txt");
12
13 setdirectory(Dirwork);
14
15 Helplist (["+", "+3d", "+mv"], "helpJ");
16
17 Shellfile="mv";
```
第1行目で cinderella の Plugin フォルダ内にある KETCindy 用プラグイン java ファイル KetCindyPlugin.jar を読み込む. 第2行目から第7行目までによって, KpTCindy ライ ブラリのあるフォルダにDirheadを設定する.第10行目で作業用フオルダDirworkの 設定や KgTCindy ライブラリの読み込みなど必要な初期設定を行い,第11行目で使用 するアプリケーションソフトへのパスを設定する. 第13行目で作業用フォルダ Dirwork に移動し,第15行目でヘルプリストを読み込む.ここまでは他の sample 用 cinderella ファイルと同じである. 最後に,第17行目によって ketcindy/ketlib フォルダ内にある 動画用 KFTCindy ライブラリ ketcindylibmv.cs を読み込み, KFTCindy の初期設定が完 了する.

次に, CindyScript 画面の左欄で Events/Draw/figures をクリックして戻ると, 以下の プログラムが書かれている.このプログラムは、PDF 動画を作成するためのものであ り,その結果は DG 画面に表示される.

```
1 Fhead="\mathrm{s601}cycloid";
 2 Texparent="";
 3
 4 Ketinit() ;
 5 Ketinitmv () ;
 6
7 Addcolor ("Circledata ( ' 1', [ [0,1], [1,1]], [ ])", [1,0,0] );
8
9 Mf(s) := (10 Circledata(^{n}2^{n}, [[\mathrm{s}, 1], [\mathrm{s}+1, 1]]) ;
11 Pointdata("2", [s-\mathrm{sin}(\mathrm{s}), 1-\mathrm{cos}(\mathrm{s})], ["Size=4"]);
12 if (\mathrm{s}>0,13 Paramplot ("2","[t-sin(t), t-\cos(t)]","t=[0, \mathrm{s}]",[t"do"]);
14 );
15 );
16
17 Moviedata ("Mf(s)", "s=[0,2*\mathrm{pi}]", ["Div=30", "Cut=10"]);
18
19 // Use AdobeReader to diplay the movie
20
21 Mvdispg();
```
プログラムは第1行目から第5行目までのプリアンブル部と第7行目から第21行目まで の動画データ作成部から成る.プリアンブル部は PDF 動画を作成するための準備に必 要である. 第1行目で生成されるファイル名に s601cycloid が付けられる. 第2行目で作 成した図ファイルを挿入する LSTFX 文書名を記すと、プログラム実行後に、作成した図 を挿入した IATFX 文書の PDF ファイルが表示される. 第3行目で KFTCindy ライブラ リを初期化する.ここまでは他のsample用cinderellaファイルと同じである.最後に, 第4行目で動画用 KFTCindy ライブラリを初期化する.

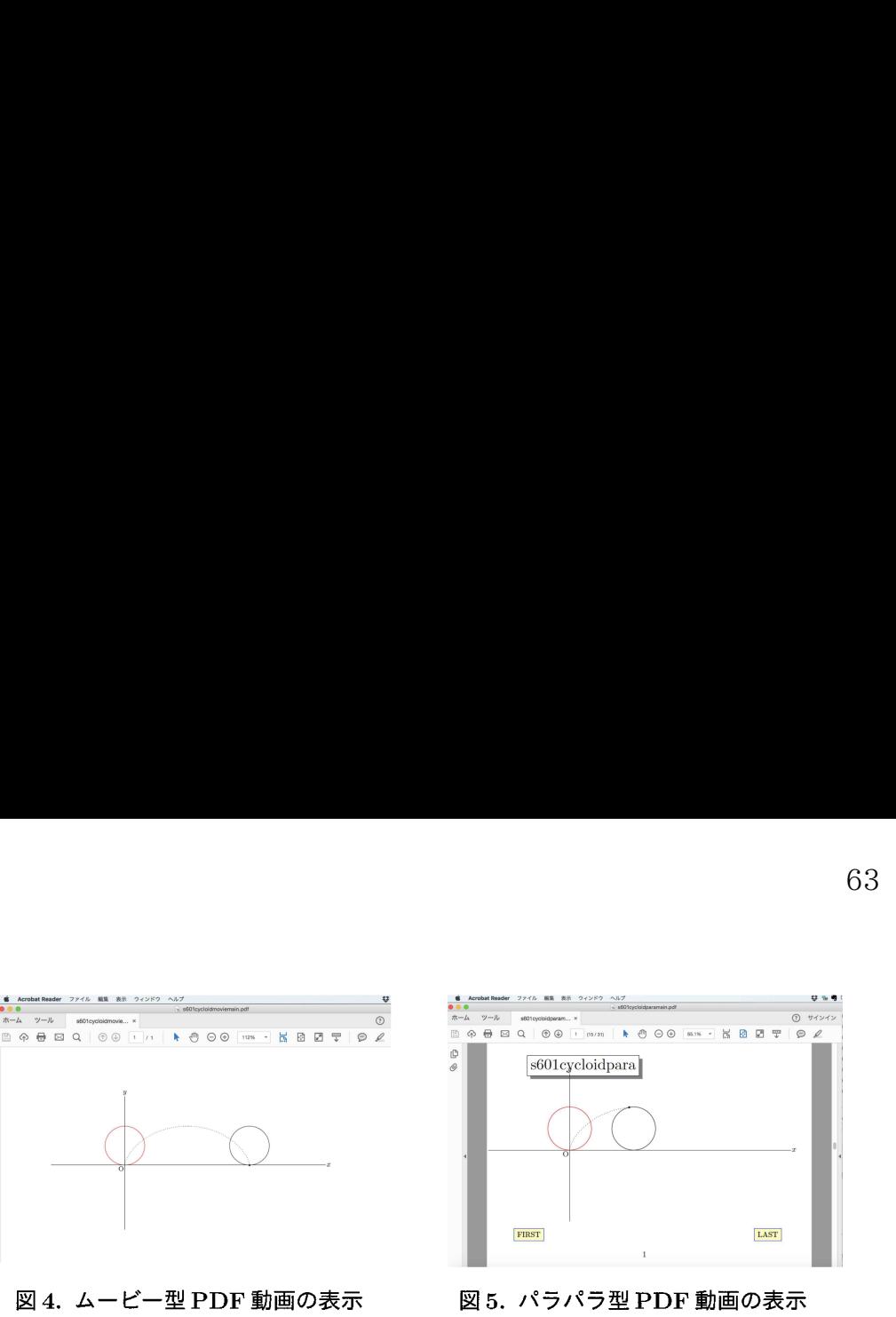

図4. ムービー型 PDF 動画の表示 図5. パラパラ型 PDF 動画の表示

動画データ作成部でサイクロイドの動画データを生成するプログラムを書く.サイク ロイドは,円を $x$ 軸上滑ることなく転がすときに得られる円上の点の軌跡である.第7 行目では,初期状態の静止画データとして, KETCindy コマンド Circledata で中心 (0,1) で点 $(1, 1)$ を通る円のデータ cr1 を作成する. さらに, KrTCindy コマンド Addcolor で 円 cr1 を RGB[1, 0, 0] (赤色) で描く. 第9行目から第15行目までによって,動画部 分のデータを作成する. 第9行目の sは動画時刻を表す媒介変数である. 第10行目で は,時刻 s における円のデータ cr $2$  として,中心 [ $s, \mathrm{-}1]$ ,点 [ $s+1, \mathrm{-}1$ ] を通る円を作成す る.第11行目では,Kp:TCindy コマンド Pointdata によって,時刻 s における円上の点 データ pt1 として, 点  $[s-\sin s, 1-\cos s]$  を大きさ4で作成する. 第12行目から第14 行目まででは, KFTCindy コマンド Paramplot によって, 区間 [0, s] におけるサイクロ  $4 \times 5$ 点線で描く. 第17行目では,時刻 sを区間  $[0, 2 \pi]$  で動かしたときの動画データ  $\mathrm{Mf}\mathrm{(s)}$  をコマ数  $\mathrm{Div}\ \left(=30\right)$ , 1秒間に動かすカット数 Cut  $\left(=10\right)$  で作成する. 第21 行目でDG画面に作成した動画データを表示する. ここで,第19行目に注釈されてい るように,ムービー型 PDF 動画はAcrobat Readerでしか表示されない.この動画プロ グラムを実行すると,図3の右図にある DG 画面が現れる.

さらに,‐銅TCindy を使って,ムービー型またはパラパラ型PDF 動画を作成しよう. 図3のDG 画面にある TexMv ボタンをクリックすると,ムービー型動画が作成される. 終了後に Exekc ボタンをクリックすると,図4のようにムービー型 PDF 動画が Acrobat Reader で表示される. PDF 上で図の部分をクリックすれば、動画が始まる. また,図3 のDG 画面にある Texpara ボタンをクリックすると、パラパラ型動画が作成される. 終 了後に Exekc ボタンをクリックすると,図5のようにパラパラ型PDF 動画が Acrobat Reader で表示される. パラパラ型動画は左右の矢印キーでコマ送りでき, FIRST ボタ ンをクリックすると最初の状態に,LASTボタンをクリックすると最後の状態に移動で きる.全体の動きを観察させるにはムービー型 PDF 動画が有益であり,途中の静止画 をじっくり観察させるにはパラパラ PDF 動画が役に立つ.これらの特長を踏まえて授 業に利用すれば,効果的な提示教材になる.

#### 3 まとめと今後の課題

 $\mathrm{K}_{\mathrm{F}}\mathrm{T}\mathrm{C}\mathrm{ind}_{\mathrm{V}}$ のおかげで,いろいろなタイプの図入り PDF 教材を作成できるようになっ た.これら PDF 教材の大きな特長は,どんなタイプで作成しても全く同じ図が利用で きる点である. 今回, KETCindy による PDF 動画教材の作成について紹介したが, PDF 動画教材の図と配付されたプリント教材の図が全く同じであるため,学生はストレスな く、図から概念のイメージ付けすることに集中でき、学生のアクティブ・ラーニングを 誘発できる.また,PDF 動画教材を作成するプログラムは時刻の媒介変数 <sup>s</sup> を用いて作 成すればよく、ムービー型でもパラパラ型でも全く同じプログラムである. ムービー型 とパラパラ型の違いは,DG 画面のTexMvボタンとTexparaボタンをクリックするだ けの違いで作成できる.

今後は、以下の課題に取り組んでいく.

- ムービー型 PDF 動画は LMFX 文書に挿入し, コンパイルした PDF ファイルでも 動画機能は利用できるが、パラパラ PDF 動画ではできない. LATpX 文書に挿入し たパラパラ PDF 動画にできるよう改良する.
- $\bullet$  現在,  $\mathrm{K}_{\mathrm{F}}\mathrm{T}\mathrm{C}\mathrm{ind}\mathrm{y}$  によるスライド作成機能を用いて, 予習用動画教材を作成でき る. KFTCindy による PDF 動画 (ムービー型とパラパラ型) を挿入した予習用動 画教材を作成できるよう改良する.

#### 参考文献

- $[1]$  R. R. Skemp, "Globals of learning and qualities of understanding", Mathematics Teaching, No.88, pp.44‐49, 1979.
- [2] 平成24年8月28日中央教育審議会答申,「新たな未来を築くための大学教育の質 的転換に向けて~生涯学び続け,主体的に考える力を育成する大学へ~」, 2012年.
- [3] D. W. Haylock, "Understanding in Mathematics: Making connections", Mathematics Teaching, No.98, pp.54‐55, 1982.
- [4] 高遠節夫,山下哲,金子真隆,北原清志,「授業での図の利用に関するアンケート調 査について」,東邦大学教養紀要,第42号,pp.31‐40, 2010.
- [5] 山下哲, 「Kp:TCindy による反転授業教材の作成」 , 京都大学数理解析研究所講究録 1978, pp.183‐189, 2015.